# **Delete Virtual Directory Action - [IIS 7]**

The Delete Virtual Directory (IIS 7) action enables you to delete an existing virtual directory from a website.

#### Server

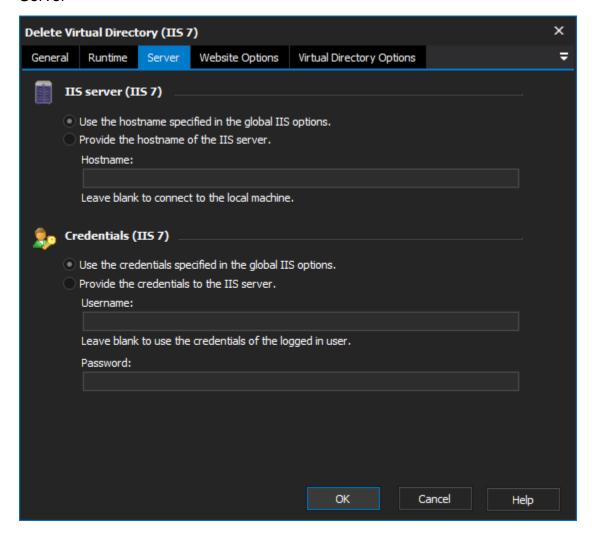

## **IIS** server

Use the hostname specified in the global IIS options

Provide the hostname of the IIS server

#### Credentials

Use the credentials specified in the global IIS options

Provide the credentials to the IIS server

Username

**Password** 

Website Options

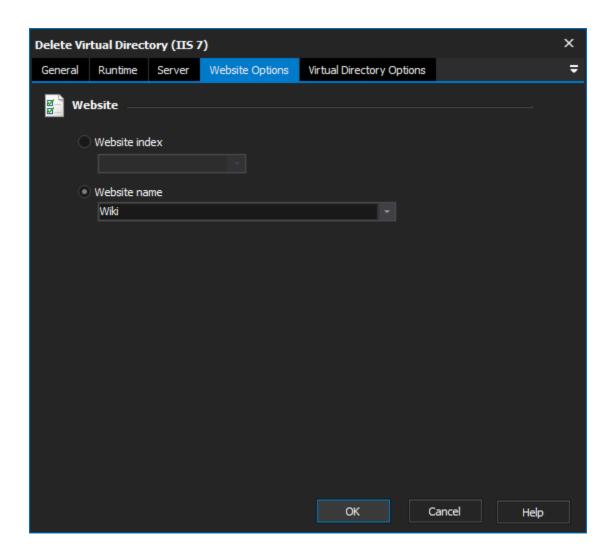

Website

Website index

Website name

Virtual Directory Options

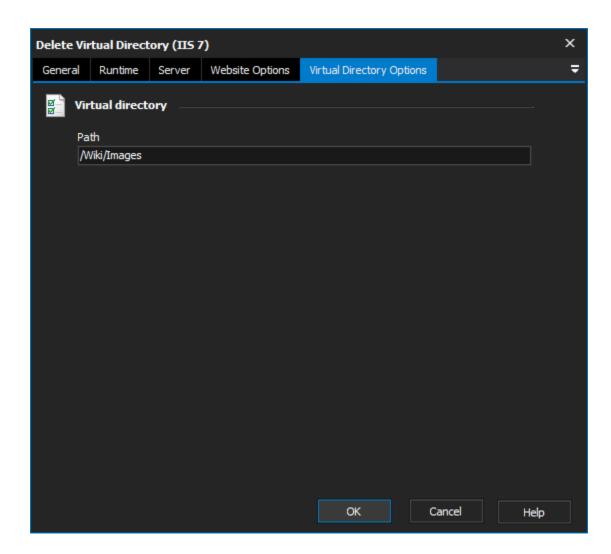

# Virtual directory

### Path

The path of the virtual directory that you wish to delete.